# **AUTOMATIC LABORATORY CELLS CYCLING AND MEASURING SYSTEM**

Radek LÁBUS, Master Degree Programme (5) Dept. of Electrotechnology, FEEC, BUT E-mail: xlabus00@stud.feec.vutbr.cz

Supervised by: Dr. Petr Křivák

#### **ABSTRACT**

An automated data capture system comprising an electronic measuring board and charge and discharge power source connected to a computer was developed for laboratory cycling of battery cells. Development, checkout and the improvement of the measuring software is showed in this paper.

### **1 ÚVOD**

Nově navržené a v současné době vyvíjené měřící pracoviště vede ke vzniku moderního, přesného, rychlého, spolehlivého, uživatelsky příjemného a graficky objektově orientovaného měřícího programu, který značně rozšíří možností stávajících měření. Měřící program se vyvíjí pod platformou MS WinXP v programu VEE Pro 6.0, data se automaticky ukládají do tabulek a zobrazují pomocí grafů přímo v tabulkovém procesoru MS Excel.

## **2 M**ĚŘ**ÍCÍ PRACOVIŠT**Ě

Sestavené měřící pracoviště pro automatické cyklování pokusných článků je možno vidět na obr. 1. Centrem pracoviště je počítač, který pomocí GPIB karty umístěné v PCI slotu je propojen s periferiemi přes GPIB kabel a pomocí měřícího software ovládá jak měřící ústřednu, tak DC zdroj napětí (proudu). Přípravek pro měření vnitřního odporu je propojen jednak s pokusným článkem, jednak s multiplexerem. Na ten je přivedeno napětí z přípravku úměrné vnitřnímu odporu článku a také celkové napětí na článku. V přepínací kartě probíhá přepínání vybíjení / stání / nabíjení pokusných článků. Proud je snímán přímo ze zdroje.

### **3 M**ĚŘ**ÍCÍ SOFTWARE**

Měřící software VEE Pro 6.0 je založen na objektovém programování, kdy programátor definuje vstupní a výstupní toky dat jednotlivých předdefinovaných modulů programu. V ovládacích modulech se zadávají základní příkazy, pomocí kterých jsou ovládány periferní zařízení. Vhodným pospojováním těchto funkčních modulů pak vzniká výsledný program.

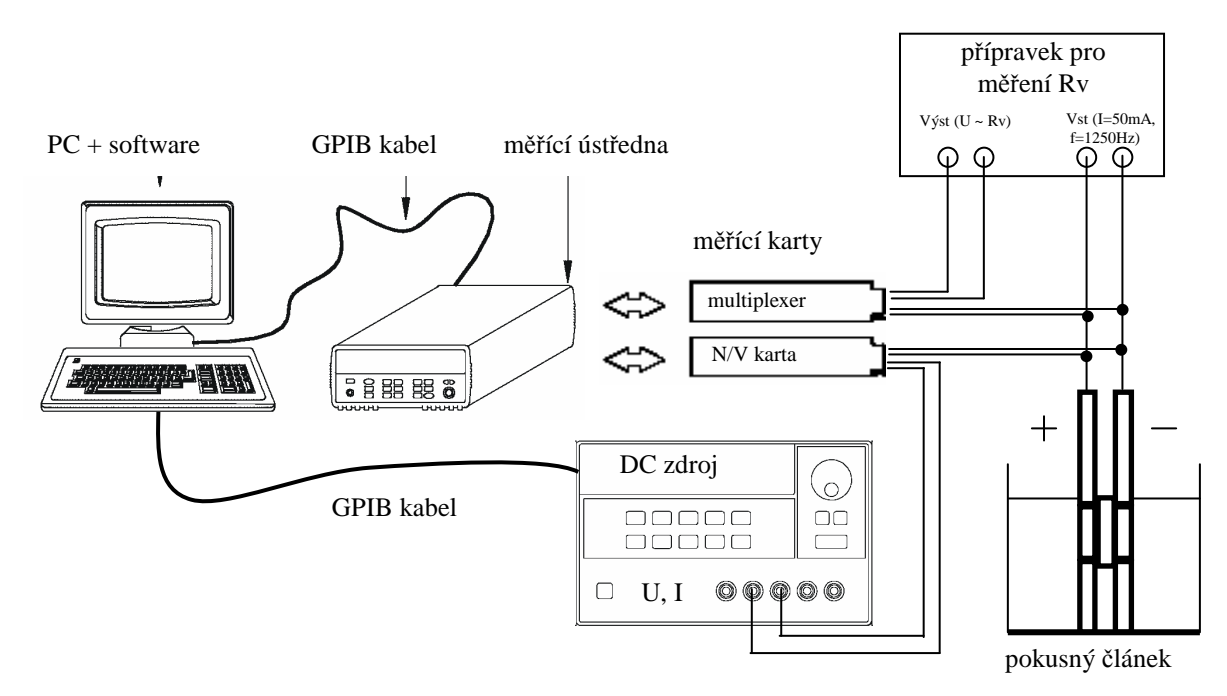

**Obr. 1:** *M*ěř*ící pracovišt*ě *pro automatické cyklování a m*ěř*ení vnit*ř*ního odporu a ostatních d*ů*ležitých parametr*ů *pokusných* č*lánk*ů *olov*ě*ných akumulátor*ů*.* 

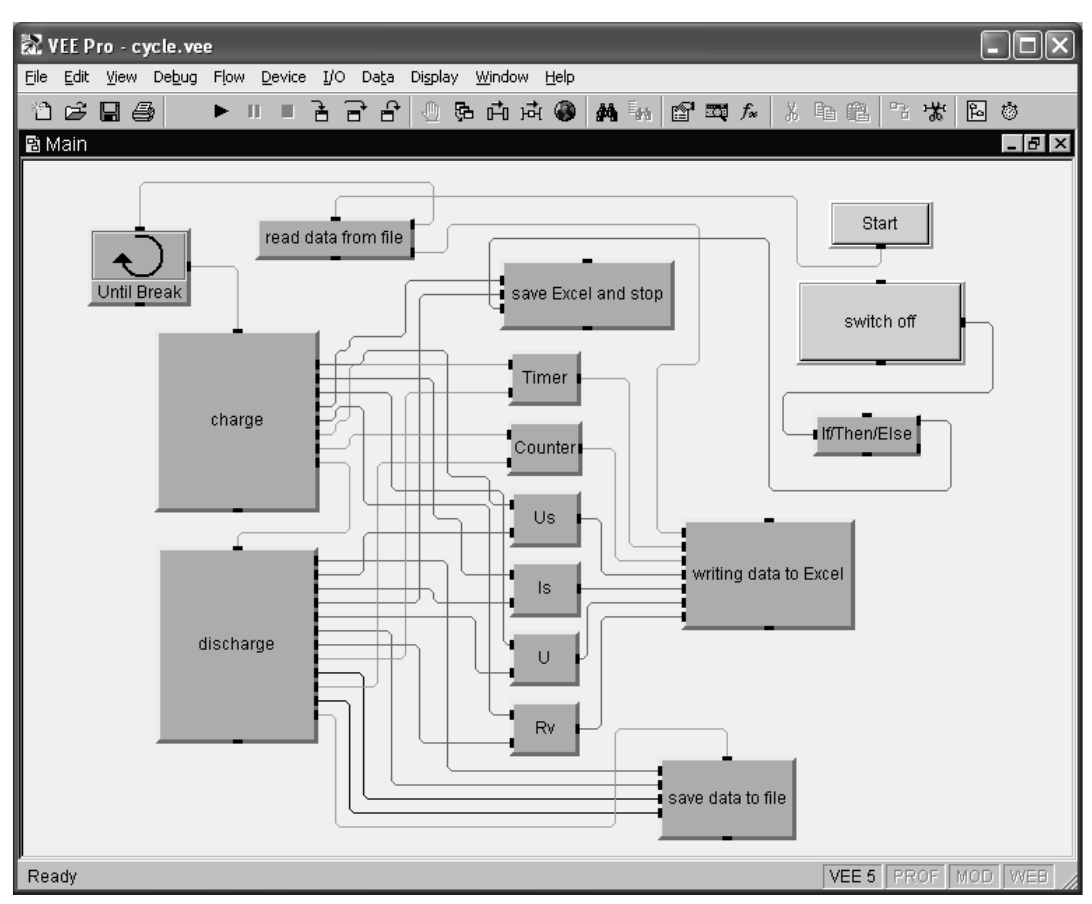

**Obr. 2:** *Schéma m*ěř*ícího programu* 

Na obr. 2 je možno vidět základní schéma měřícího programu, který se skládá z několika základních modulů. Po stisku tlačítka Start dojde nejprve k načtení dat (datum, číslo cyklu, kapacita článků apod.) ze souboru (modul read data from file). Nabíjení a vybíjení pokusných článků (moduly charge a discharge) je prováděno v nekonečné smyčce, která může být přerušena jednak obsluhou (tlačítko switch off), jednak jakoukoliv závadou na periferních zařízeních – měřící karty, zdroj, výpadek elektrického proudu. Měřené veličiny (Timer, Counter, napětí, proud, vnitřní odpor) jsou měřena ve stanovených intervalech a současně zapisována do tabulky programu MS Excel (modul writing data to Excel) a zároveň okamžitě graficky zobrazována – viz obr. 3.

Na konci každého měřícího cyklu se důležitá data (datum, číslo cyklu, kapacita článků apod.) uloží do souboru (modul save data to file).

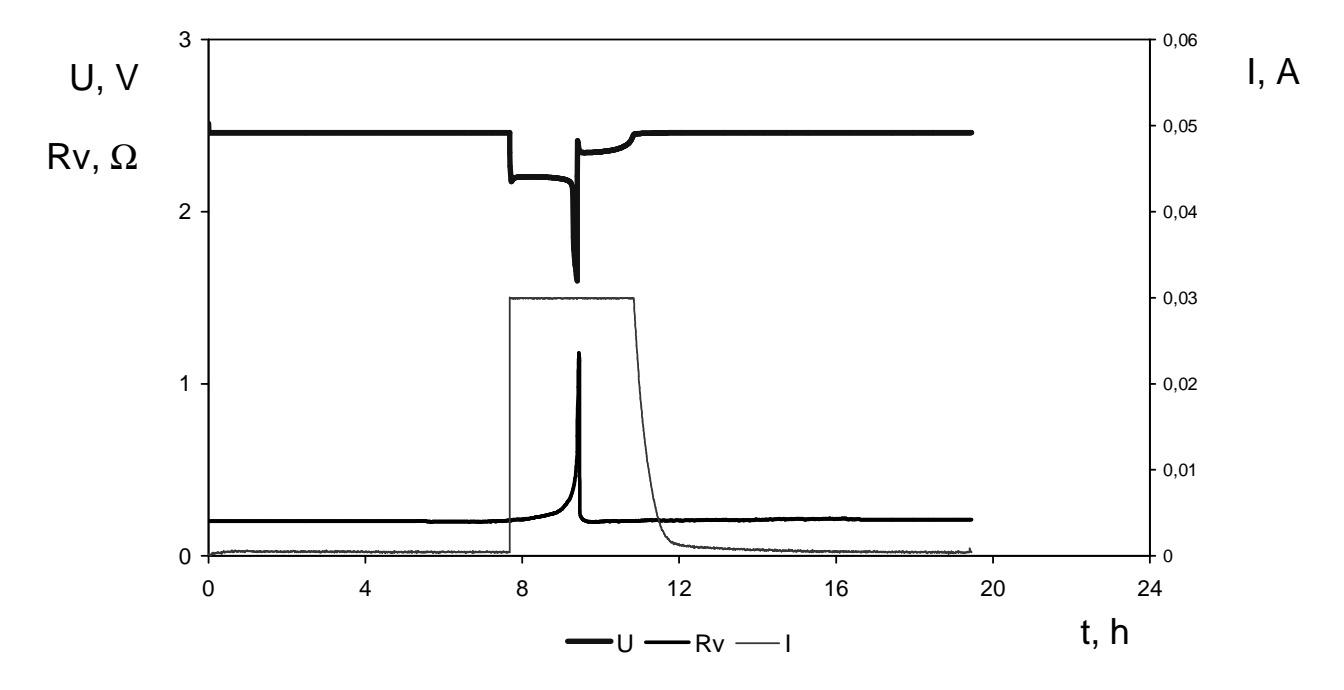

**Obr. 3:** *Grafické závislosti m*ěř*ených veli*č*in nap*ě*tí, proudu a vnit*ř*ního odporu* 

## **4 ZÁV**Ě**R**

Automatizace měřícího pracoviště umožňuje provádět rozsáhlé dlouhodobé experimenty a to i bez přítomnosti obsluhy. To je umožněno automatickým spouštěním runtime verze měřícího programu v prostředí MS Windows po restartu počítače, způsobenému např. výpadkem elektrického proudu. Uživatelsky příjemné grafické prostředí umožňuje sledování měřených dat přímo v průběhu experimentu, což umožňuje obsluze včas reagovat na případné krizové situace, ke kterým může dojít. Díky graficky orientovanému objektovému programování je možno program snadno modifikovat podle potřeb a aktuálních požadavků.